## **Jak namapovat (připojit) disky P: a S:**

Pro počítače v areálu Suchdol, na kterých běží Windows a jsou připojeny do domény asuch.cas.cz, probíhá při přihlášení uživatele automatické namapování (připojení) disků P: a S:. Pro připojení těchto disků z počítače mimo areál Suchdol musíte mít zajištěno připojení pomocí [VPN \(Virtual Private](https://navody.asuch.cas.cz/doku.php/vzdaleny_pristup_do_site) [Network\).](https://navody.asuch.cas.cz/doku.php/vzdaleny_pristup_do_site) Jejich funkce je následující:

- 1. **Disk P:** každý uživatel má k dispozici na serverovém diskovém poli vyhrazenou kapacitu 100 GB pro ukládání svých osobních dat, existuje k němu přístup z internetu a je určitým způsobem chráněn před přepsáním nebo smazáním.
	- 1. Tento diskový prostor lze u PC s Windows v areálu Suchdol najít v průzkumníku jako P:\.
	- 2. Pokud pracujete na PC doma nebo obecně s počítačem, který není začleněn správcem do domény asuch.cas.cz, disk P:\ se automaticky neobjeví po přihlášení do sítě. Můžete si jej však připojit ručně z průzkumníka (Nástroje/Mapování síťového disku…). V dialogu si zvolíte požadované písmeno **P:** a do řádku cesta: **\\ds.asuch.cas.cz\home**.
- 2. *Bezpečnost dat*
	- 1. Data v adresáři jsou ve výchozím nastavení přístupná pouze jeho vlastníkovi (uživateli).
	- 2. Zabezpečený přístup k obsahu disku P: z internetu je k dispozici pomocí webového prohlížeče na adrese **<https://ds.asuch.cas.cz:5001>**
- 3. **Disk S:** Sdílený prostor na serveru, kde naleznete sdílené adresáře oddělení nebo projektů.
- 4. Pokud pracujete na PC doma nebo obecně s počítačem, který není začleněn správcem do domény asuch.cas.cz, disk S:\ se automaticky neobjeví po přihlášení do sítě. Můžete si jej však připojit ručně z průzkumníka (Nástroje/Mapování síťového disku…). V dialogu si zvolíte požadované písmeno **S:** a do řádku cesta: **\\ds.asuch.cas.cz\[Zkratka ustavu]**
- pro UCHP **\\ds.asuch.cas.cz\UCHP**
- pro UEB **\\ds.asuch.cas.cz\UEB**
- pro GLU **\\ds.asuch.cas.cz\GEO**
- pro TC **\\ds.asuch.cas.cz\TC**

## **Jak namapovat (připojit) disk Z: INSTALACE**

**Disk Z:** - je často mapován jako nový instalační disk, kde jsou k dispozici instalační soubory aplikací a operačních systémů.

- pro Průzkumníka Windows \\ds.asuch.cas.cz\Instalace
- **pro Finder Mac OSX** smb:\\ds.asuch.cas.cz\Instalace (afp:\\ds.asuch.cas.cz\Instalace)

From: <https://navody.asuch.cas.cz/> -

Permanent link: **[https://navody.asuch.cas.cz/doku.php/mapovani\\_disku?rev=1468237004](https://navody.asuch.cas.cz/doku.php/mapovani_disku?rev=1468237004)**

Last update: **2016/07/11 11:36**

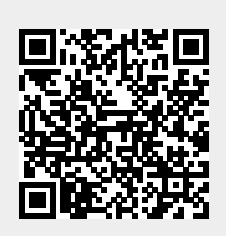